# ジュニアのためのブレッドボード実験室

# 第3回 スピーカ駆動のキホン・・・D級アンプの 製作

# 補足資料

## 令和4年4月10日

古橋 武

本稿は,トランジスタ技術 2022 年 5 月号掲載の[「ジュニアのためのブレッドボード実](https://toragi.cqpub.co.jp/magazine/202205/) 験室 第3回スピーカ駆動のキホン··D級アンプの製作」の補足資料です. 紙数の制約 で書けなかった ADALM2000 の使い方,各部品の購入先と使い方などを記します.

#### ●訂正

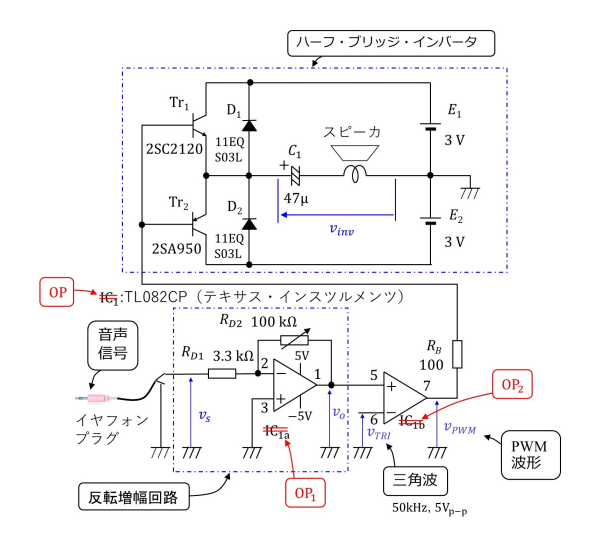

図 1: ハーフ・ブリッジ・インバータによる D 級アンプの回路

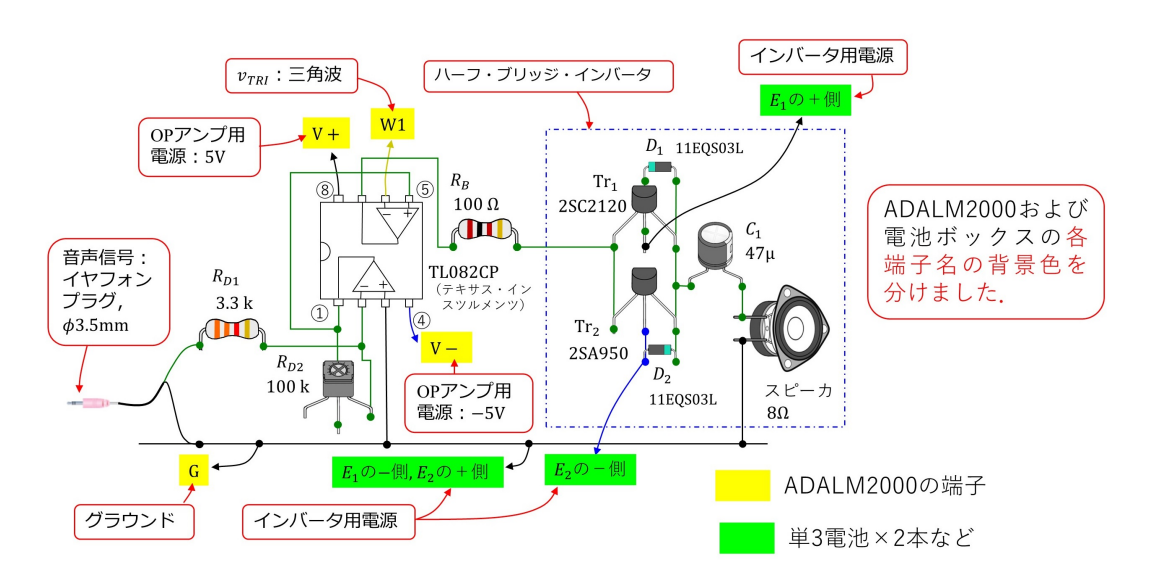

図 2: ハーフ・ブリッジ・インバータによる D 級アンプの実体配線図

#### ● ADALM2000 と実験回路の接続

図 [3](#page-2-0) に USB 計測器 ADALM2000 と実験回路の接続を示します.ADALM2000 は入出力 ピンのみを描いてあります.

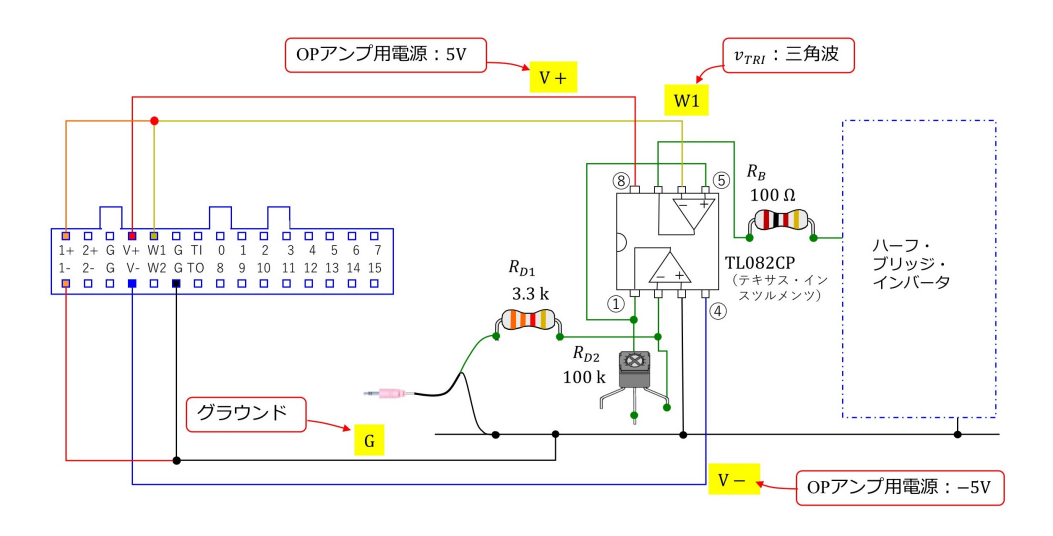

<span id="page-2-0"></span>図 3: ADALM2000 と実験回路の接続

### ● ADALM2000の使用方法

ADALM2000の使用方法は[ADALM2000 for End Users](https://wiki.analog.com/university/tools/m2k/users)を参照してください.ADALM2000 のドライバとソフトウェアツールセット Scopy をパソコンにダウンロード,インストール してください. Scopy の使用方法は上記の Web サイト内に掲載されています. 本稿では, 本稿の実験用の Scopy 設定について説明します.

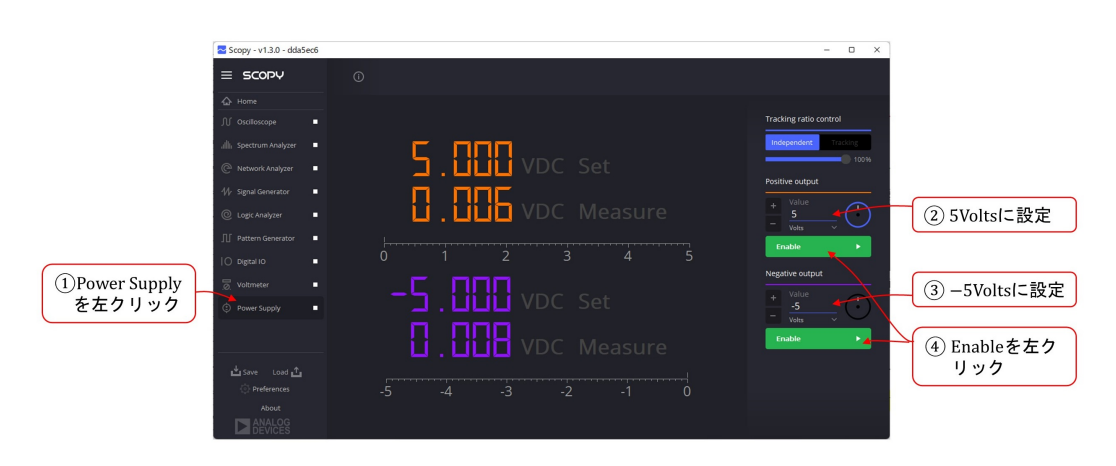

### <span id="page-2-1"></span>図 4: Power Supply の設定

図[4](#page-2-1)は直流電源 (Power Supply) の設定画面です. 番号順に設定をしてください. 直流 電源はオペアンプ OP<sub>1</sub>, OP<sub>2</sub> 用です.

#### ● Power Supply の設定

● Signal Generator の設定

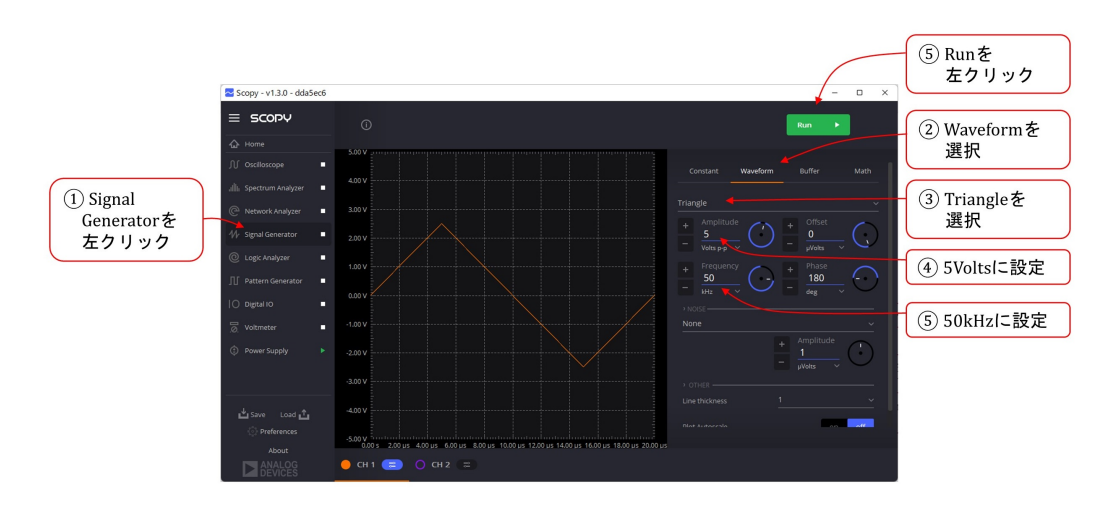

<span id="page-3-0"></span>図 5: Signal Generator の設定

図[5](#page-3-0)はシグナル・ジェネレータ (Signal Generator)の設定画面です. 番号順に設定をして ください.三角波 *vT RI* の設定です.周波数 *f* = 50kHz,ピーク-ピーク間電圧 *V<sup>p</sup>−<sup>p</sup>* = 5V に設定します.

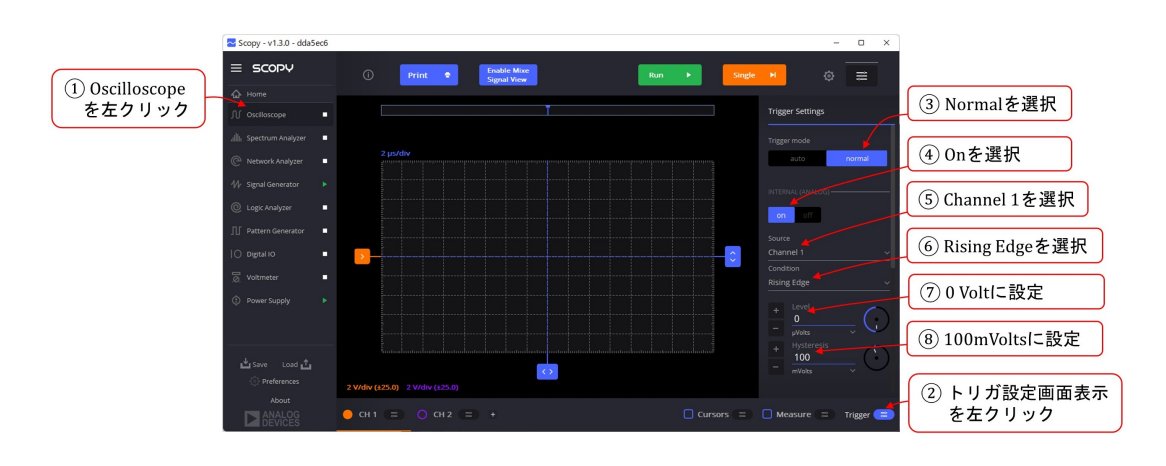

### ● Oscilloscope の設定

<span id="page-3-1"></span>図 6: Oscilloscope の Trigger 設定

D級アンプを動作させるには Signal Generator 設定まででよいです. オシロスコープ (Oscilloscope) は波形観測用です.D 級アンプの各部の波形がどのようであるのかを見る のに便利です.ここでは,三角波 *vT RI* を観測する場合の設定例を紹介します.

図[6](#page-3-1)はオシロスコープのトリガ (Trigger) 設定画面です. 番号順に設定をしてください. トリガ (Trigger) は波形をオシロスコープ画面に描画開始することを意味します. 設定の

要点はトリガ条件 (Trigger Condition) を立ち上がり波形 (Rising Edge) とし,トリガ水準 (Trigger Level) を 0 [V] にすることです.

オシロスコープのトリガ設定は以下の手順で行います.

- 1. Oscilloscope を左クリック
- 2. トリガ設定画面表示を左クリック
- 3. Trigger mode は Normal を選択

トリガモード (Trigger mode) には auto と normal があります. auto では、描画タ イミングの判定をオシロスコープが自動で切り替えます.トリガ信号がトリガ条件 を満たすと,その時点前後の所定時間幅の波形を描画します.トリガ条件は,例え ば,トリガ信号波形が 0 [V] を負側から正側に横切ることです. 波形の描画開始位 相がいつも同じであるため,波形は画面上に止まって見えます.

トリガ信号が条件を満たさない状態が続くと,オシロスコープは一定時間間隔で波 形を描画します.この時間間隔は波形の周期とは無関係に設定されているため,波 形の描画開始位相が毎回異なり,波形は横方向に移動して見えます.

波形の描画時間幅はオシロスコープ設定 [11](#page-5-0) の横軸 (HORIZONTAL) の s/Div(Time Base) により設定できます.

normal は,トリガ信号が条件を満たしているときには auto と同じ波形を描画しま す.トリガ信号が条件を満たしていないときは,描画を停止して,停止前の直近に 描画した波形を保持し続けます.

4. INTERNAL を on にします.

トリガ信号源は CH 1, CH 2 の他に TI ピンからの信号 (TI とします) を選択するこ とができます. ここでは CH 1, CH 2 を内部 (INTERNAL) 信号源と呼び, TI を外 部 (External) 信号源と呼びます. TI をトリガ信号源とするには INTERNAL を off にし, Trigger Settings 画面を下にスクロールして, DIGITAL を on にし, それ以 下の Source, Condition を設定します.

- 5. Source は Channel 1 を選択
- 6. Condition は Rising Edge を選択

トリガ条件 (Trigger Condition) は立ち上がり波形 (Rising Edge) を選択します. こ れにより,トリガ信号電圧がトリガ水準 (Trigger Level) を下から上へと横切った時 点前後の波形が描画されます.

トリガ条件には,Rising Edge の他に立ち下がり波形 (Falling Edge), 水準より低い 電圧 (Low), 水準より高い電圧 (High) があります. Falling Edge では, トリガ信号 電圧が水準を上から下へと横切った時点前後の波形が描画されます. Low では, ト リガ信号電圧が水準より低くなった時点前後の波形, High では水準より高くなった 時点前後の波形が描画されます.

7. Level を 0 Volt に設定

トリガ条件の続きとして、トリガ水準 (Trigger Level) を 0 [V] に設定します. Rising Edge 設定と合わせて,トリガ信号電圧が 0 [V] を下から上へと横切った時点前後の 波形が描画されます.値が 0 の場合は単位を*µ*V, mV, Vのいずれにしても良いです.

8. Hysteresis を 100 mVolts に設定

トリガ条件の3番目は, ヒステリシス (Hysteresis)の設定です. ここでは 100 [mV] に 設定しています. これは、トリガ信号源にノイズが載っている場合に, Rising Edge および Falling Edge 設定において有効です.

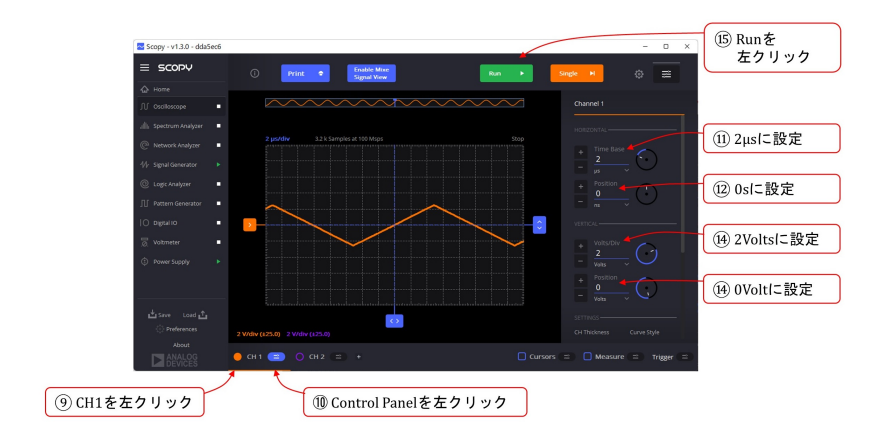

<span id="page-5-1"></span>図 7: オシロスコープの CH1 設定

トリガ設定が済んだので,続いて CH 1 の設定です.図 [7](#page-5-1) は CH 1 の設定画面です.

9. CH 1 をオン

CH 1 左の橙色のボタンを左クリックして,CH 1 をオンとします.

10. CH 1 設定画面表示

CH 1 右のボタンを左クリックして, CH 1 設定用画面を表示させます.

<span id="page-5-0"></span>11. 横軸 (HORIZONTAL) の s/Div (Time Base) を 2*µ*s に設定

オシロスコープ横軸の1目盛当りの時間幅 (Time Base) を設定します. Div は Division (目盛)です.Scopy のオシロスコープ画面の横軸は 16 分割されていて,各分割幅 を 1 目盛とします.s/Div(Time Base) を 2*µ*s とすると,1 目盛当り 2*µ*s となり,横 軸全体で 32*µ*s です.

12. トリガ時点 (Position) を 0 s に設定

トリガ時点 (Position) は波形がトリガ条件を満たした時点の画面上における位置を 決めます. この値が 0 のとき, トリガ条件を満たした時点が波形画面の中央となり ます.この値が 0 の場合は単位は ns, *µ*s, ms, *· · ·* のいずれでも良いです.

13. 縦軸 (VERTICAL) の Volts/Div を 2 Volts に設定

Volts/Div は 1 目盛 (Division) 当りの電圧値です.この設定により,描画画面の縦軸 は 2 [V/Div] となります.

14. 信号電圧 0 [V] の縦軸上の位置(Vertical Position) を 0 Volt に設定

縦軸の中央が 0 V です.縦軸上の位置 (Vertical Position) を 0 Volt とすることで, 信号電圧の 0 V を縦軸の中央に合わせます.この値が 0 の場合は単位は *µ*V, mV, V のいずれでも良いです

15. Run を左クリック

●部品表

|                                             |                              |    | 令和4年4月時点          |
|---------------------------------------------|------------------------------|----|-------------------|
| 部品                                          | 型式・定格                        | 数量 | 購入先例              |
| イヤフォン・プラグ(ステレオミニプ<br>ラグ)                    | $3.5$ mm $\Phi$              |    | 秋月電子通商            |
| オペアンプ                                       | TL082L-D08-T<br>(TL082CP代替品) |    | $\mathbf{u}$      |
| 可変抵抗(半固定ボリューム)                              | $100k\Omega$                 |    | $\prime$          |
| ジャンパー・ワイヤ (ETFE電線パック<br> AWG24相当 すずめっき軟銅単線) | 6色,合計11m,導体径 <br> 0.51mm,単芯  |    | $\mathbf{u}$      |
| ショットキー・バリア・ダイオード<br> (ショットキーバリアダイオード)       | 11EQS03L(30V1A)              |    | $^{\prime\prime}$ |
| スピーカ                                        | $8\Omega7W$                  |    | $^{\prime\prime}$ |
| 抵抗(カーボン抵抗)                                  | $100\Omega$ $1/4W$           |    | $^{\prime\prime}$ |
|                                             | $3.3k\Omega$ 1/4W            |    | $\prime$          |
| 電解コンデンサ                                     | 47µF 25V                     |    | $^{\prime\prime}$ |
| 電池ボックス                                      | 単3×2本 リード<br> 線・フタ・スイッチ付     |    | $^{\prime\prime}$ |
| トランジスタ                                      | 2SA950                       |    | $\prime$          |
|                                             | 2SC2120                      |    | $^{\prime\prime}$ |
| ブレッドボード                                     | EIC-801                      |    | $^{\prime\prime}$ |

<span id="page-6-0"></span>表 1: 部品表

表[1](#page-6-0)は記事内で使用している部品のリストです. 括弧内は購入先(秋月電子通商)での 名称です. 購入先の Web サイトで検索をかける場合に有効です.

以降,各部品について順番に説明します. ● イヤフォン・プラグ

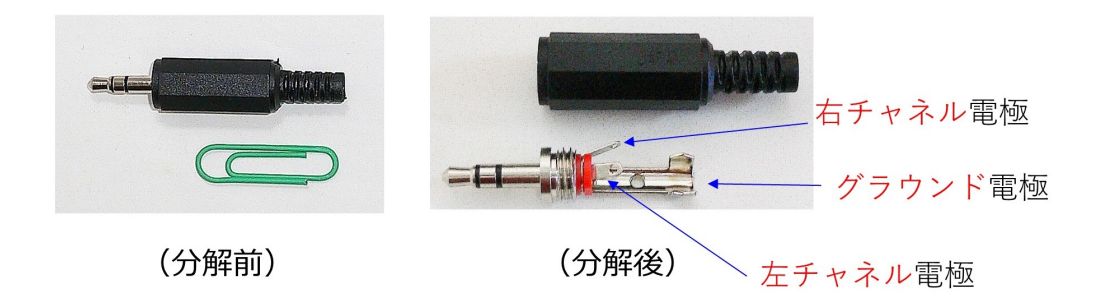

<span id="page-7-0"></span>図 8: イヤフォン・プラグ

図[8](#page-7-0)はイヤフォン・プラグの外観です. 左が分解前, 右が分解後です. 短い端子が左右 チャネル用電極で,長い端子がグラウンド電極です.

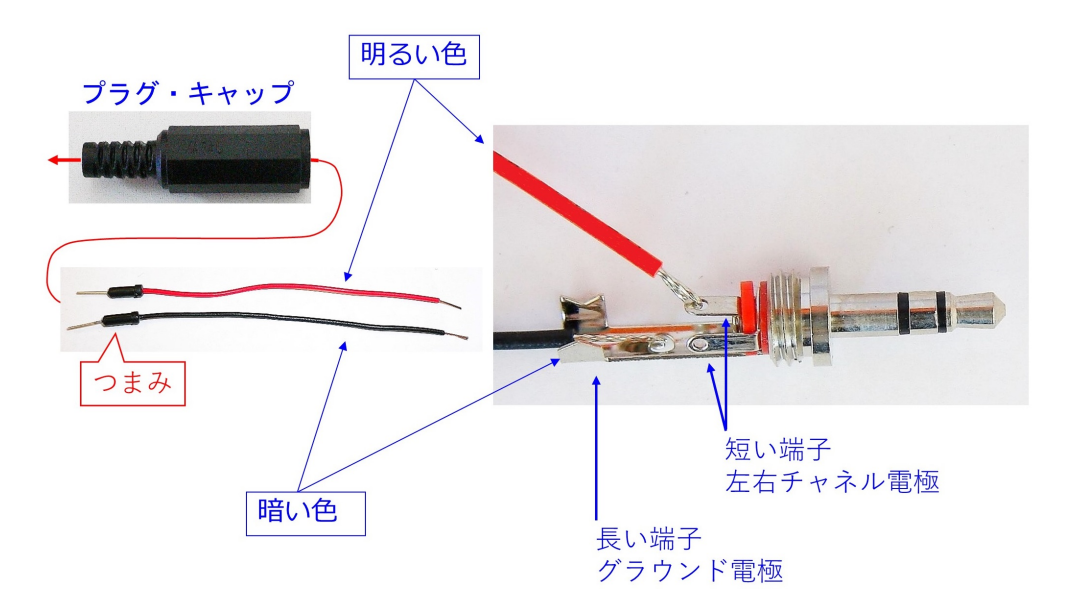

<span id="page-7-1"></span>図 9: イヤフォンプラグにジャンパー・ワイヤの半田付け

図[9](#page-7-1)はイヤフォン・プラグにジャンパー・ワイヤを半田付けする様子です.トラ技誌上 の D 級アンプは 1 チャネル用なので、左右いずれかの電極に明るい色のジャンパー・ワイ ヤを半田付けします.グラウンド電極には暗い色のジャンパー・ワイヤを半田付けします. 色分けにより,ブレッドボードにイヤフォン・プラグをつなぐ際に,信号線とグラウンド を間違えないで済みます. 間違えるとスピーカからノイズが聞こえる原因となります. な お,半田付け前にジャンパー・ワイヤのつまみ部分をプラグ・キャップに通しておくとよ いでしょう.つまみ部分が太いため,半田付け後に通すのは大変です.

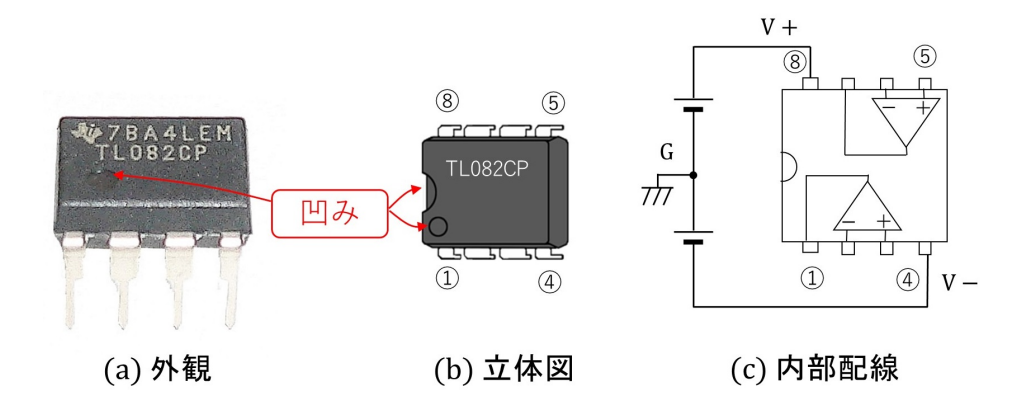

<span id="page-8-0"></span>図 10: オペアンプ (OP アンプ) IC

図 [10](#page-8-0) はオペアンプ(OP アンプ)IC (TL082CP) の外観,立体図と内部配線です.8 ピ ンの DIP(Dual Inline Package) タイプです. ブレッドボードに直接挿入できます. オペア ンプ IC の向きは凹みが目印です. 凹みの形状は立体図のように 2 種類あり, メーカによ ります. ピン番号は、立体図のように、凹みを左に見て、左下から反時計回りに  $1 \rightarrow 2$  $\rightarrow \ldots \rightarrow 8$  と付けられています. 内部配線に示すように, このオペアンプ IC 内には2個 のオペアンプがあります. オペアンプは直流電源を2個必要とします.8番ピンを上側電 源の+側 (V+) につなぎ, 4番ピンを下側電源の-側 (V-) につなぎます. そして, 両電 源の中間線をグラウンド G につなぎます.

#### ● 可変抵抗器

図 [11](#page-9-0) は可変抵抗器の外観と内部構造および記号です.可変抵抗器は抵抗値を変化させ られます. 写真のタイプは a, b, c の 3 電極を持ちます. 抵抗器上面の黄色部分をネジ回 しで回転させると,連動して b 電極につながる可動電極が a-c 間の抵抗体の表面を摺動し ます. これにより, a-b 間, b-c 間の抵抗値を変化させられます. a-c 間の抵抗値は固定で す. 抵抗器の前面に a-c 間の抵抗値が印字されています. 写真の例は 104 です. この数値 の意味は

$$
104 = 10 \times 10^4 [\Omega]
$$
  
= 100[k\Omega] (1)

です.

写真の可変抵抗器は半固定形です.指でつまんで回せるタイプの可変抵抗器と区別する ために,半固定形と呼ばれます.

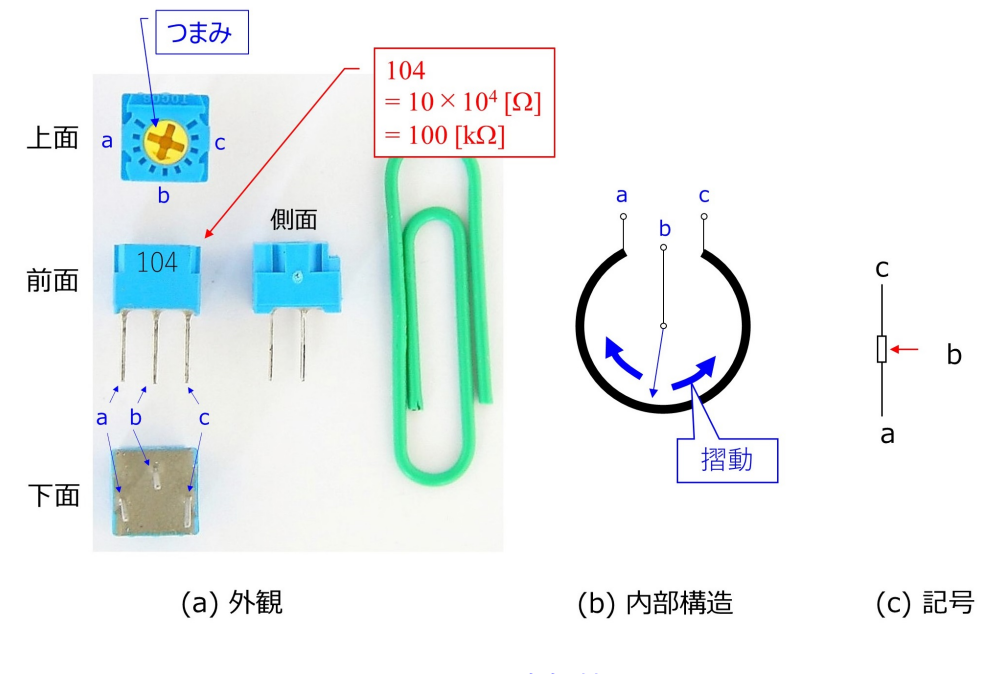

<span id="page-9-0"></span>図 11: 可変抵抗器

● ジャンパー・ワイヤ

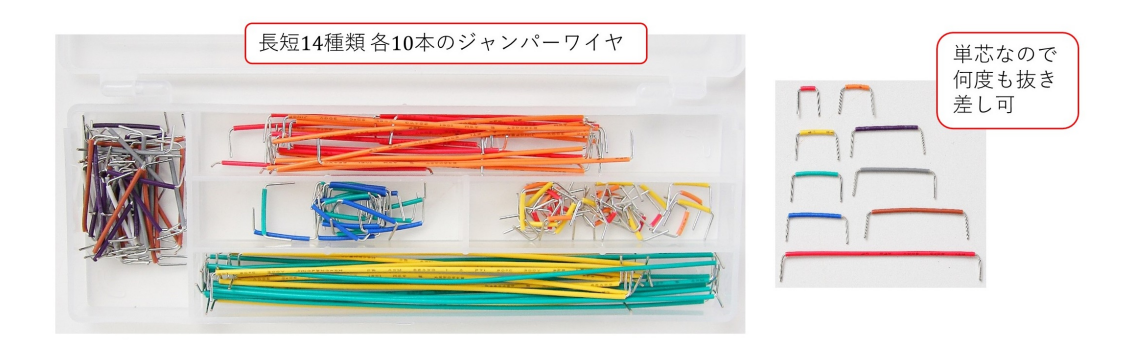

<span id="page-9-1"></span>図 12: ジャンパー・ワイヤ・セット

ブレッドボード上の配線にはジャンパー・ワイヤを使うことができます. 図 [12](#page-9-1) はジャ ンパー・ワイヤ・セットです. 長短 14 種類のジャンパー・ワイヤが各 10 本ずつ入ってい るセットです.同図右は、セット内のジャンパー・ワイヤの例です.長さによってビニー ル被覆の色が違います. 単芯なので、ブレッドボードに何度でも抜き差しできます.

任意の長さのジャンパー・ワイヤが必要なときは、単芯の銅線から作ります. 図[13](#page-10-0)はす ずめっき軟銅単線という名称の電線です.導体径 0*.*51mmの単芯タイプなのでジャンパー・ ワイヤに適しています.より線のビニル電線は,細い線を束ねた芯がすぐばらけてしまう ので,ジャンパー・ワイヤには不向きです.

同図右はこの単芯の電線を切って作ったジャンパー・ワイヤです.工具にニッパーとワ イヤーストリッパーが必要です. 欲しい長さのワイヤを何本でも作れる点がメリットです. セットでありがちな特定の長さの線だけが不足する事態は起こりません.さらに,長さの

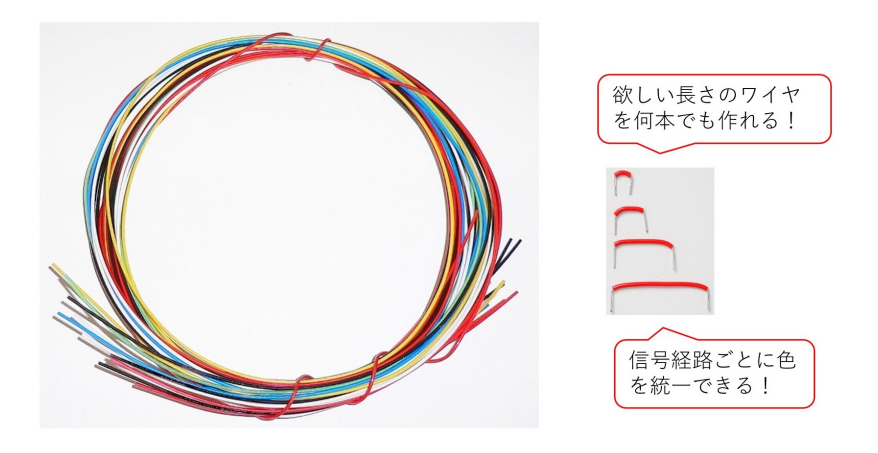

図 13: すずめっき軟銅単線

異なるジャンパー・ワイヤを同じ色で統一できるため、信号経路毎に色分けできます. 例 えば電源の+ラインは赤,グラウンドラインは黒等です.

<span id="page-10-0"></span>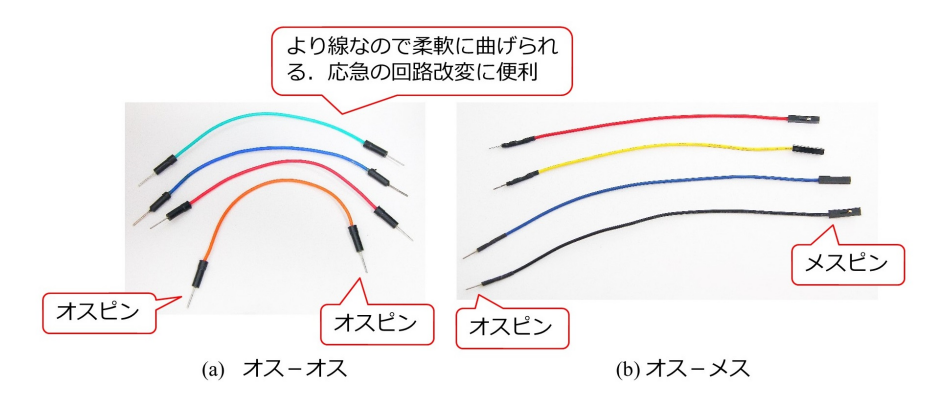

<span id="page-10-1"></span>図 14: より線ビニル電線によるジャンパー・ワイヤ

図[14](#page-10-1)はより線ビニル電線で作られた市販のジャンパー・ワイヤの例です. 両端にピンが 付けられています.(a) は両端ともオスピンタイプ,(b) は左端がオスピン,右端がメスピ ンのタイプです.オスピンは単芯で,ブレッドボードの穴に差し込めます.メスピンにオ スピンを差し込むことでワイヤを延長できます.ビニル電線の芯が複数の細い導線を撚っ た構造であるため、このジャンパー・ワイヤは柔軟に曲げられます。応急の回路改変には うってつけです.

●ショットキー・バリア・ダイオード

●スピーカ

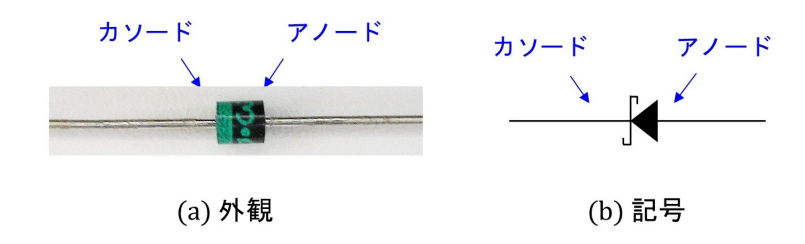

<span id="page-11-0"></span>図 15: ショットキー・バリア・ダイオード

図 [15](#page-11-0) はショットキー・バリア・ダイオード (11EQS03L) の外観と記号です. ダイオー ドの電極は、本体のカソード側に帯が印刷されていることで区別できます。記号にはSの 文字が付けられています.

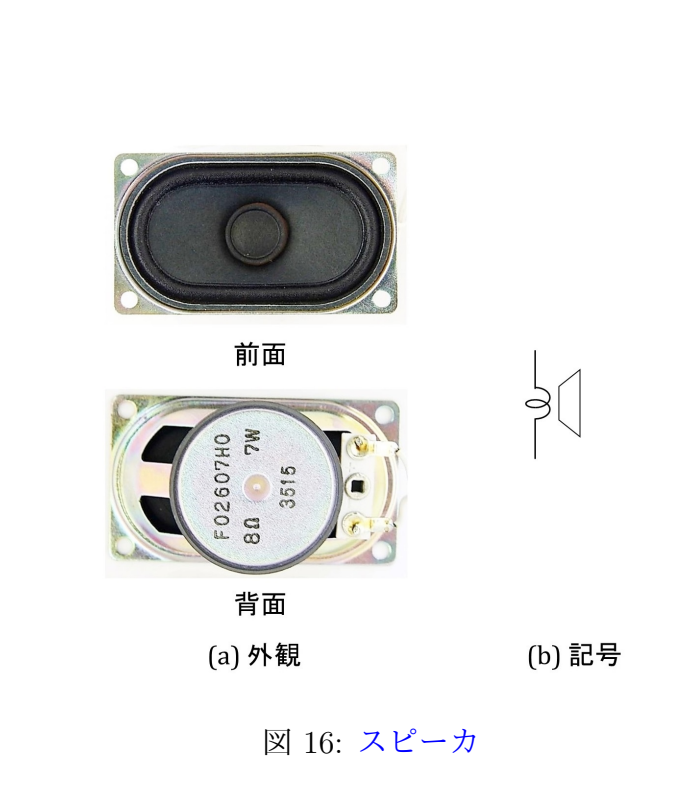

<span id="page-11-1"></span>図[16](#page-11-1)はスピーカの外観と記号です.このスピーカにはコネクタがすでに半田付けされ ています.ジャンパー・ワイヤを利用すれば,半田付け無しでブレッドボードに配線でき ます.

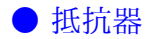

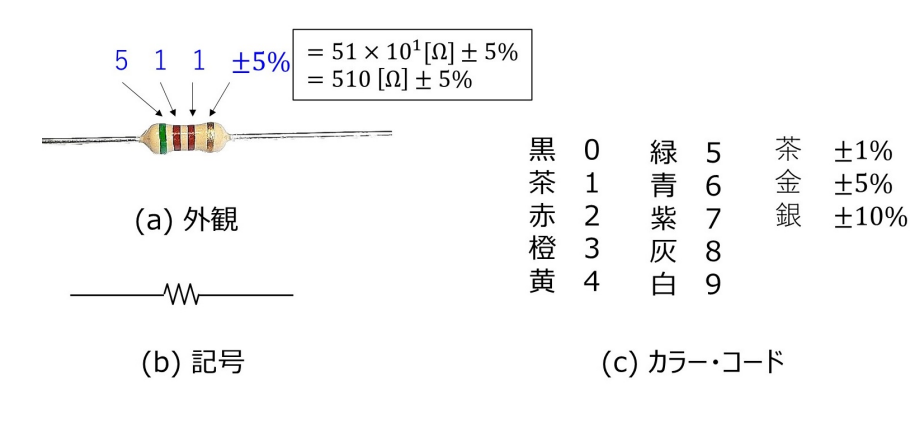

#### <span id="page-12-0"></span>図 17: 抵抗器

図[17](#page-12-0) は抵抗器の外観,記号とカラー・コード表です.抵抗値はカラー・コードで表示 されています.写真の例では左から緑、茶、茶なので

$$
511 = 51 \times 10^{1} [\Omega] \n= 510 [\Omega]
$$
\n(2)

です.右端の金色は抵抗値の精度を表します.実際の抵抗値は 510[Ω] *±* 5% の範囲にあり ます.

● 電解コンデンサ

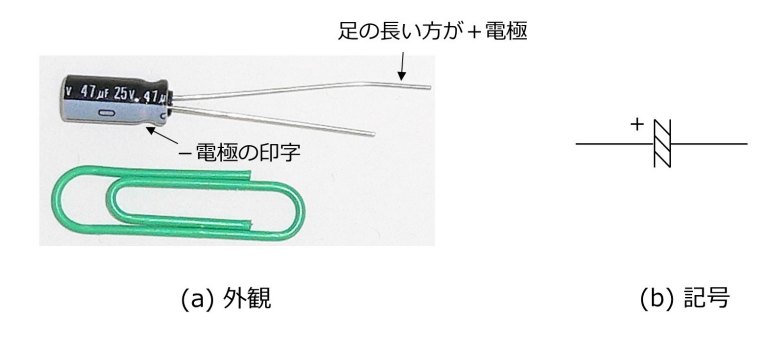

<span id="page-12-1"></span>図 18: 電解コンデンサ

図[18](#page-12-1)は電解コンデンサの外観と記号です. 電解コンデンサは静電容量の大きなコンデ ンサです. 電解コンデンサには極性があります. 極性を間違えて電池をつなぐと、電解コ ンデンサが爆発します. 足の長い方が + 電極です. また, コンデンサの本体側面には, − 電極側に *−* 印が印刷されています.写真は静電容量が 47[*µ*F] のコンデンサです.電解コ ンデンサの極板間には電解液が満たされています.記号の極板間にある斜めの3本線は, この電解液を象徴的に表しています.記号の+電極側に+印が付されています.

●電池ボックス

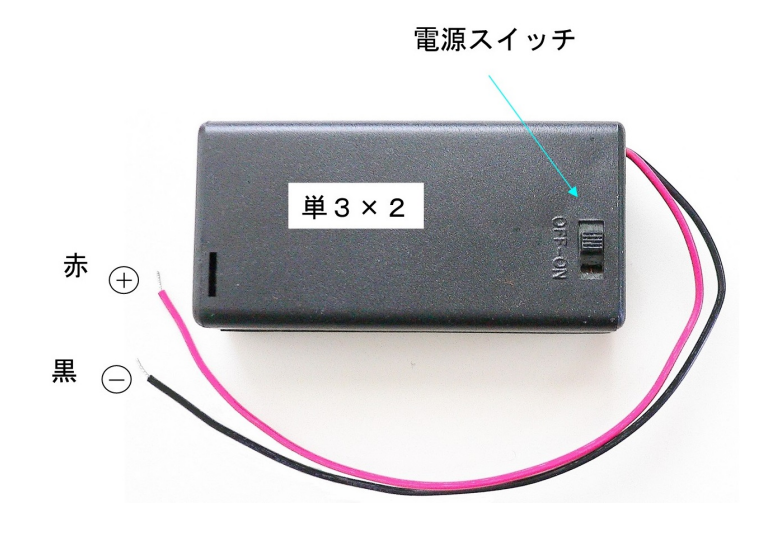

<span id="page-13-0"></span>図 19: 電池ボックス

図[19](#page-13-0)は電池ボックスの外観と記号です. 単3乾電池が2本入ります. 赤い電線が電池 <sup>の</sup> + 側につながれていて,黒い電線が電池の *−* 側につながれています.

●トランジスタ

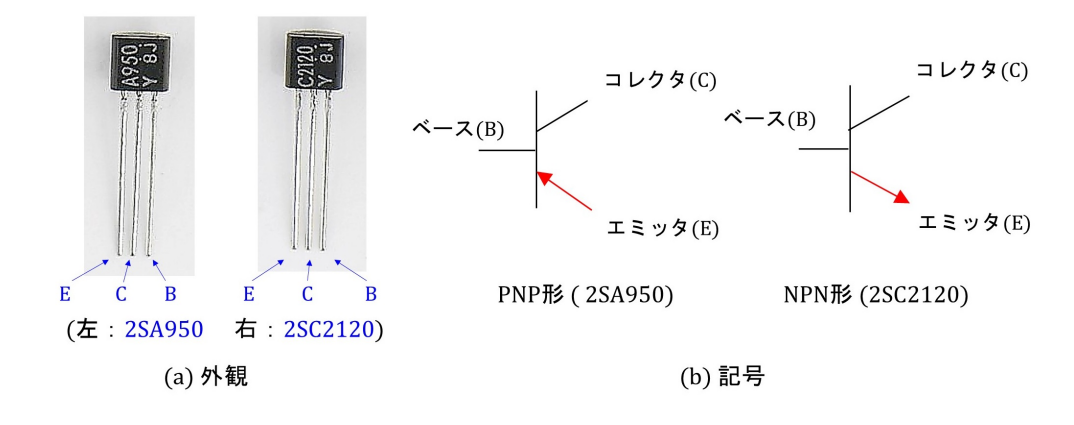

<span id="page-13-1"></span>図 20: トランジスタ

図 [20](#page-13-1) はトランジスタ 2SA950 と 2SC2120 の外観と記号です.コレクタ・エミッタ間電 圧およびコレクタ電流の定格は, 2SA950 が -30 V, -800 mA, 2SC2120 が 30 V, 800 mA です.トランジスタの電極はいずれも写真の向きに見て左から E (Emitter: エミッ タ), C (Collector: コレクタ), B (Base: ベース) です. 2SA950 は PNP 形, 2SC2120 は NPN 形です. 記号では矢印の向きにより形を区別します. 矢印の向きはエミッタ電流 の向きを表しています.

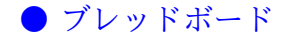

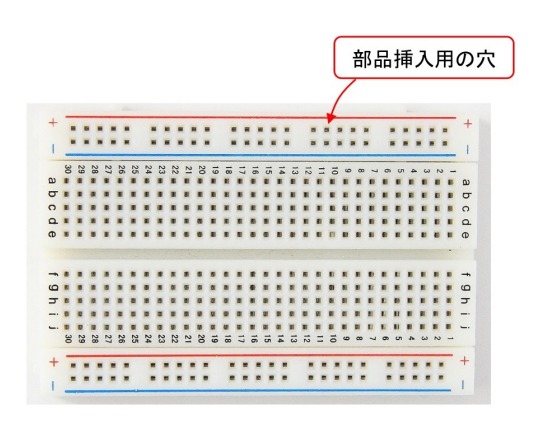

<span id="page-14-0"></span>図 21: ブレッドボード

図 [21](#page-14-0) はブレッドボード (EIC-801) の具体例です. ボード上に穴が 400 個あるタイプで す. この穴に電子部品を差し込むことができます.

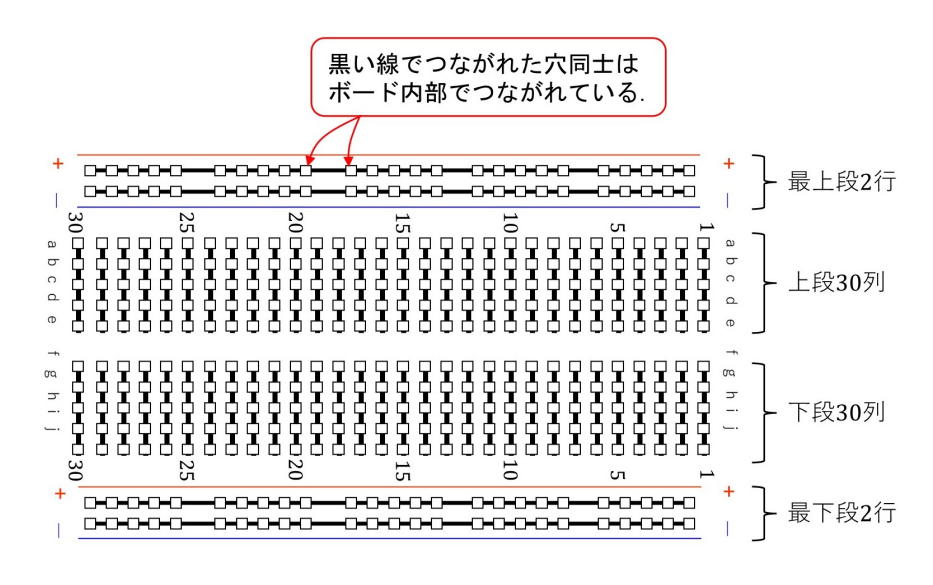

<span id="page-14-1"></span>図 22: ブレッドボードの内部配線

図 [22](#page-14-1) はブレッドボード内部配線を示します. 口印が穴です. 黒い線でつながれた穴同 士はボード内部でつながれています. 最上段の2行と最下段の2行にはそれぞれ25個ず つの穴があり,同じ行内の穴は全てつながれています.これらの行に挟まれて,上下 2 段 30 列の穴が並んでいます. 同じ列内の 5 個ずつがつながれています.

関連図書

- [1] 古橋武「トラ技 Jr. 特集記事 基本回路 10 [選!ブレッドボード実験室」](https://toragijr.cqpub.co.jp/magazine/no48/) 2022 年冬号 (通巻 48 号)
- [2] [「ジュニアのためのブレッドボード実験室](https://toragi.cqpub.co.jp/magazine/202203/) (1) 第 1 回ストレート AM ラジオの製作」 トランジスタ技術 2022 年 3 月号
- [3] [「ジュニアのためのブレッドボード実験室](https://toragi.cqpub.co.jp/magazine/202204/) (2) 第 2 回 A D コンバータ回路を自作 [してみる」](https://toragi.cqpub.co.jp/magazine/202204/) トランジスタ技術 2022 年 4 月号
- [4] [古橋武「電気回路論 座学・実験一体型教科書シリーズ」](https://www.amazon.co.jp/%E9%9B%BB%E6%B0%97%E5%9B%9E%E8%B7%AF%E8%AB%96-%E5%BA%A7%E5%AD%A6%E3%83%BB%E5%AE%9F%E9%A8%93%E4%B8%80%E4%BD%93%E5%9E%8B%E6%95%99%E7%A7%91%E6%9B%B8%E3%82%B7%E3%83%AA%E3%83%BC%E3%82%BA-%E5%8F%A4%E6%A9%8B%E6%AD%A6-ebook/dp/B08LBF652J/ref=sr_1_1?__mk_ja_JP=%E3%82%AB%E3%82%BF%E3%82%AB%E3%83%8A&crid=1BM3EYAMEYN84&keywords=%E5%8F%A4%E6%A9%8B%E6%AD%A6&qid=1646466045&s=books&sprefix=%E5%8F%A4%E6%A9%8B%E6%AD%A6%2Cstripbooks%2C238&sr=1-1)Kindle 本,Amazon
- [5] [古橋武「パワーエレクトロニクスノート](https://www.amazon.co.jp/%E3%83%91%E3%83%AF%E3%83%BC%E3%82%A8%E3%83%AC%E3%82%AF%E3%83%88%E3%83%AD%E3%83%8B%E3%82%AF%E3%82%B9%E3%83%8E%E3%83%BC%E3%83%88-II-%E8%A3%BD%E4%BD%9C%E6%BC%94%E7%BF%92%E4%BB%98%E3%81%8D%E8%AC%9B%E7%BE%A9%E3%81%AE%E5%AE%9F%E8%B7%B5%E8%A8%98%E9%8C%B2-%E5%8F%A4%E6%A9%8B%E6%AD%A6-ebook/dp/B082LQ3Y5Q/ref=sr_1_1?__mk_ja_JP=%E3%82%AB%E3%82%BF%E3%82%AB%E3%83%8A&crid=1MX94LYBJMJ84&keywords=%E5%8F%A4%E6%A9%8B%E6%AD%A6&qid=1649374598&s=books&sprefix=%E5%8F%A4%E6%A9%8B%E6%AD%A6%2Cstripbooks%2C191&sr=1-1) II: 製作演習付き講義の実践記録」Kindle 本, Amazon

### 著者

 古橋 武 名古屋大学名誉教授 furuhashi.takeshi\*

\*に @gmail.com を付けてください.